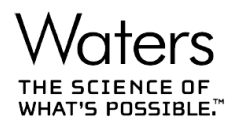

# Empower 3 SR4 & SR5 Oracle 19c RFT

## **Intro:**

The purpose of this document is to capture the set up and known issue encountered when upgrading an Oracle 18c database for Empower 3 SR4 to an Oracle 19c database. The below steps and configuration have been tested by the Waters team to ensure Empower 3 SR4 functionality still works as expected. Any other configuration or set up cannot be guaranteed to work as expected for SR4.

Additionally, Waters performed a risk assessment for Empower 3 SR5 to determine viability for use with Oracle 19c. Based on the testing performed on Empower 3 SR4 there is a high level of confidence that Empower releases using the Oracle database 18.13 client, such as Empower 3 SR5, will also function as intended with Oracle database client 19.6.0.0.200114 server utilizing a container database or the more trivial case of a single instance database, given that all of the same configuration and pre-requisite requirements for SR4 are met.

## **Configuration:**

Below is a list of the configuration of the testing environment used the Request for Test. We can assert that the Empower functionality works on an SR4 Environment with 19c on this configuration.

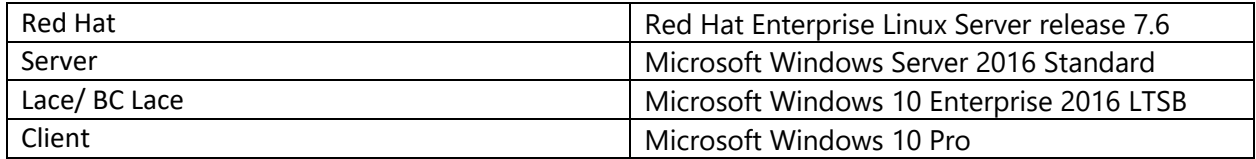

#### **Set up:**

Pre-requisite: Ensure that the current Oracle 18c Client Time Zone is upgraded to version 34 for compatibility with Oracle 19c. The version 34 Daylight Savings Time Patch should be run on all Empower nodes - all Empower clients, LAC/E modules, and BC LAC/E modules as well as the 32- and 64-bit Oracle Homes on the server. A patch installer ([667006287\)](https://d12uicmi9wr3dh.cloudfront.net/Marketplace/Waters.com/667006287RevA.zip) is provided by Waters and instructions are provided in the Release Notes ([715006825\)](https://www.waters.com/waters/download.htm?lid=135073709&id=135073708&fileName=Oracle+Critical+Patch+Update+January+2020+Release+Notes&fileUrl=%2fwebassets%2fcms%2fsupport%2fdocs%2f715006825v01.pdf)

- 1. Have an Oracle listener configured on port 1521
- 2. Make sure the database has the following settings set

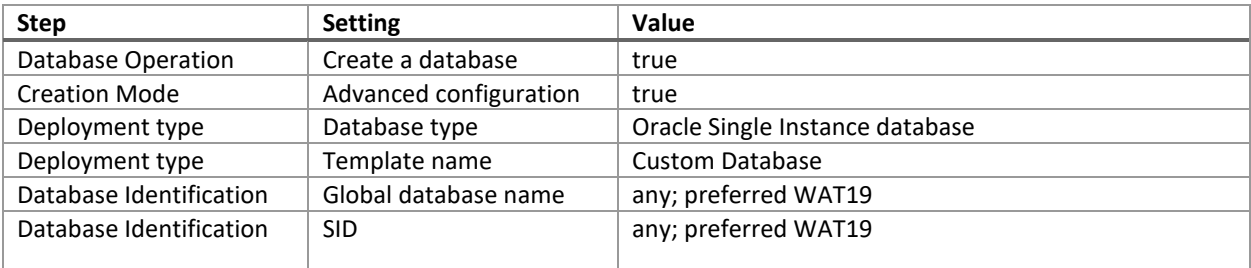

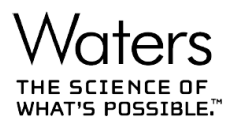

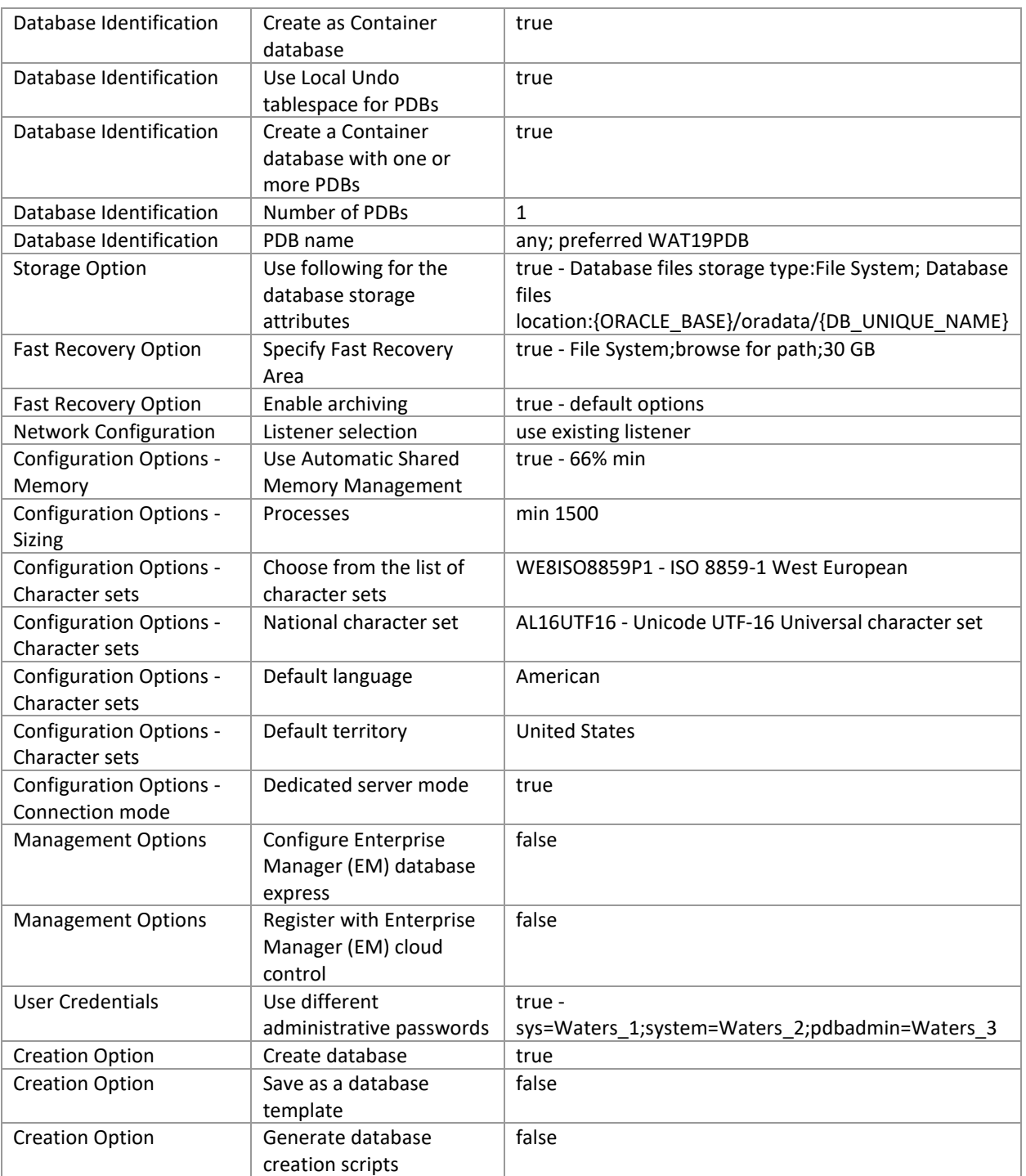

- 3. Add the WAT19PDB identifier to tnsnames.ora file
	- a. edit tnsnames.ora from \$ORACLE\_HOME/network/admin using a text editor and create a similar to CDB(WAT19) entry for PDB
- 4. Add the sql traffic encryption parameters to sqlnet.ora file
	- a. setup sql traffic encryption \$ORACLE\_HOME/network/admin/sqlnet.ora

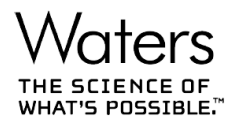

- b. if file doens't exists create file
- c. SQLNET.ENCRYPTION\_SERVER = REQUIRED
- d. SQLNET.ENCRYPTION\_TYPES\_SERVER = (AES256)
- 5. Set the pluggable database 'Open'
	- a. sqlplus sys/Waters\_1@wat19pdb as sysdba
	- b. show con name;
	- c. alter database open;
- 6. Create the following tablespaces while connected to the PDB

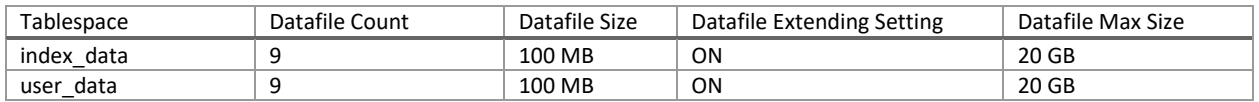

a. Get the path for existing tablespace files and replace in the file paths below.

- i. select name from v\$datafile\_header where tablespace\_name = 'SYSTEM';
- b. create tablespace index data
- c. datafile '/u01/app/oracle/oradata/WAT19/WAT19PDB/id01.dbf' size 100m AUTOEXTEND ON MAXSIZE 20G,

'/u01/app/oracle/oradata/WAT19/WAT19PDB/id02.dbf' size 100m AUTOEXTEND ON MAXSIZE 20G, '/u01/app/oracle/oradata/WAT19/WAT19PDB/id03.dbf' size 100m AUTOEXTEND ON MAXSIZE 20G, '/u01/app/oracle/oradata/WAT19/WAT19PDB/id04.dbf' size 100m AUTOEXTEND ON MAXSIZE 20G, '/u01/app/oracle/oradata/WAT19/WAT19PDB/id05.dbf' size 100m AUTOEXTEND ON MAXSIZE 20G, '/u01/app/oracle/oradata/WAT19/WAT19PDB/id06.dbf' size 100m AUTOEXTEND ON MAXSIZE 20G, '/u01/app/oracle/oradata/WAT19/WAT19PDB/id07.dbf' size 100m AUTOEXTEND ON MAXSIZE 20G, '/u01/app/oracle/oradata/WAT19/WAT19PDB/id08.dbf' size 100m AUTOEXTEND ON MAXSIZE 20G, '/u01/app/oracle/oradata/WAT19/WAT19PDB/id09.dbf' size 100m AUTOEXTEND ON MAXSIZE 20G;

- d. create tablespace user data
- e. datafile '/u01/app/oracle/oradata/WAT19/WAT19PDB/ud01.dbf' size 100m AUTOEXTEND ON MAXSIZE 20G,

'/u01/app/oracle/oradata/WAT19/WAT19PDB/ud02.dbf' size 100m AUTOEXTEND ON MAXSIZE 20G, '/u01/app/oracle/oradata/WAT19/WAT19PDB/ud03.dbf' size 100m AUTOEXTEND ON MAXSIZE 20G, '/u01/app/oracle/oradata/WAT19/WAT19PDB/ud04.dbf' size 100m AUTOEXTEND ON MAXSIZE 20G, '/u01/app/oracle/oradata/WAT19/WAT19PDB/ud05.dbf' size 100m AUTOEXTEND ON MAXSIZE 20G, '/u01/app/oracle/oradata/WAT19/WAT19PDB/ud06.dbf' size 100m AUTOEXTEND ON MAXSIZE 20G, '/u01/app/oracle/oradata/WAT19/WAT19PDB/ud07.dbf' size 100m AUTOEXTEND ON MAXSIZE 20G, '/u01/app/oracle/oradata/WAT19/WAT19PDB/ud08.dbf' size 100m AUTOEXTEND ON MAXSIZE 20G, '/u01/app/oracle/oradata/WAT19/WAT19PDB/ud09.dbf' size 100m AUTOEXTEND ON MAXSIZE 20G;

7. Create the following tablespace group while connected to the PDB

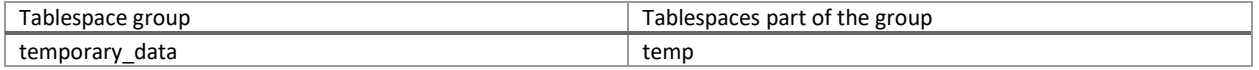

- a. alter tablespace temp tablespace group temporary\_data;
- 8. Copy the AdministrativeScripts zip archive for Linux from Empower installation media to the Red Hat server
- 9. Extract the AdminsitrativeScripts archive
- 10. Alter the extracted files properties to allow them to be executed as a program
- 11. Create a new Oracle password file named 'orapw<databaseSID>' '\$ORACLE\_HOME/dbs' directory.
	- a. To do this please run ./pwds.sh <ORACLE\_HOME> <ORACLE\_SID> <SysPwd>
		- i. where syspwd is the password of the SYS account and <ORACLE\_SID> is the SID for CDB

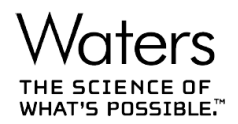

- ii. this should be executed before setting env variable TWO\_TASK
- 12. Execute "export TWO\_TASK=WAT19PDB" in Terminal
	- a. this is to set env variable TWO\_TASK which in turn will direct all sqlplus logins addressed to CDB directly to PDB
- 13. Run script 'fillempowerdb.sh'
	- a. ./fillempowerdb.sh <ORACLE\_SID> <ORACLE\_HOME> <path\_to\_the\_AdminstrativeScriptsdir> <Database Language> <SystemPwd> <SysPwd>
		- i. where path\_to\_the\_AdminstrativeScriptsdir is Path to AdministrativeScripts directory
		- ii. Database Language is Database language (en, ja, ko, zh-CHS)
		- iii. SystemPwd is System account password
		- iv. SysPwd is Sys account password.
- 14. Finally ensure no unexpected errors occurred during fill of the database. For a list of known error please see below.

## **Known issues:**

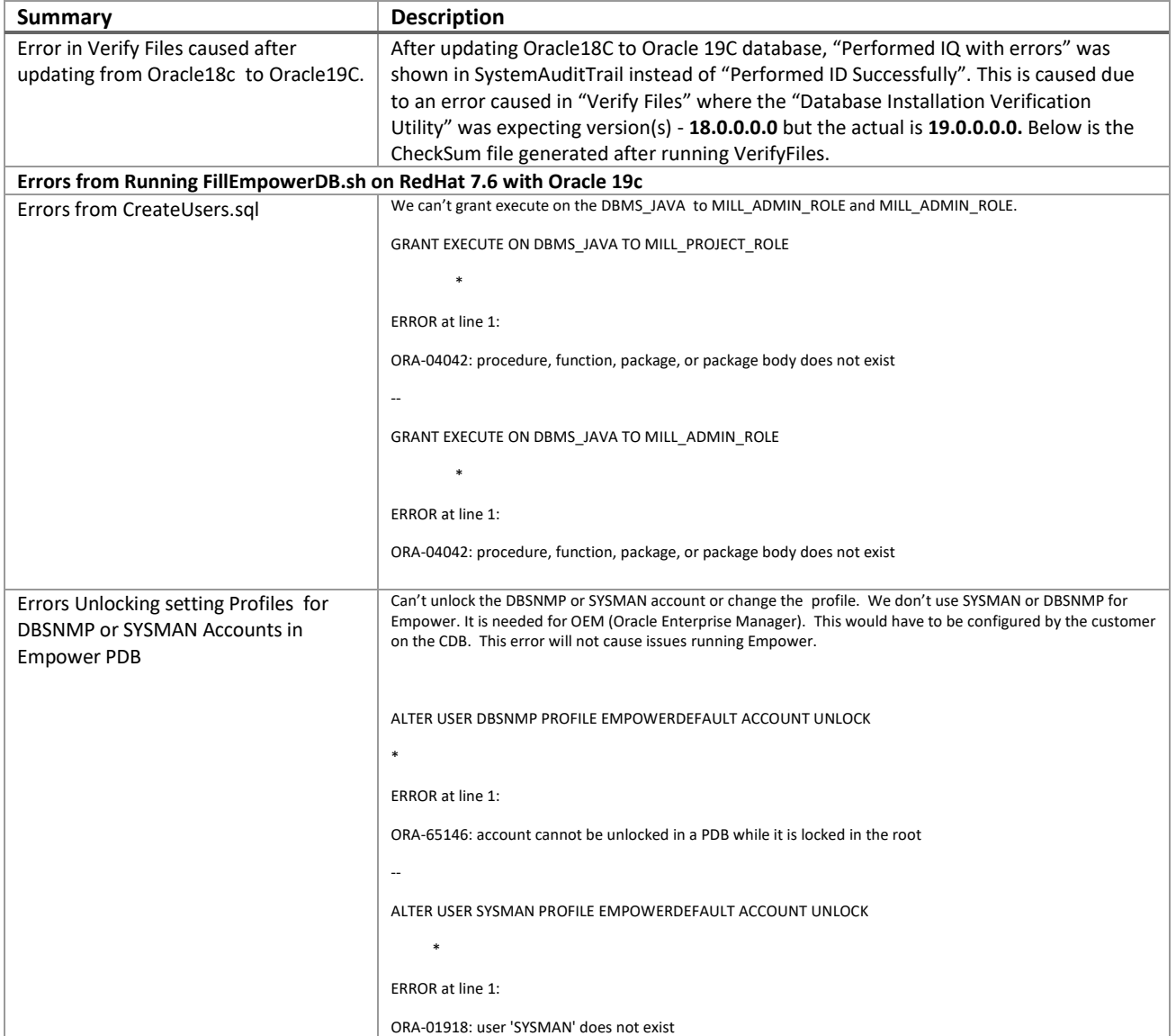

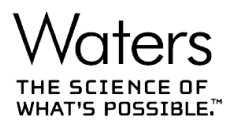

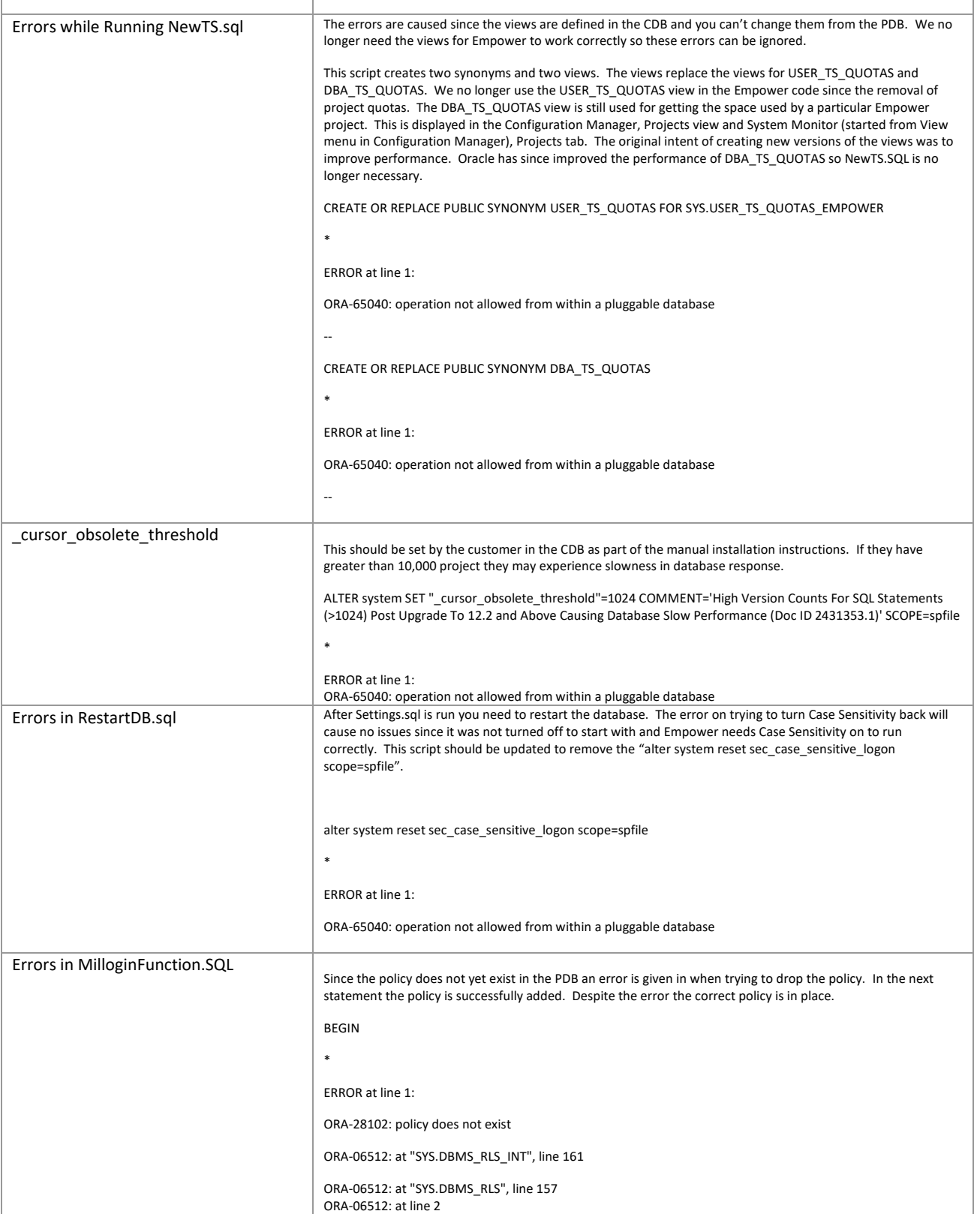

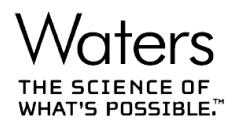

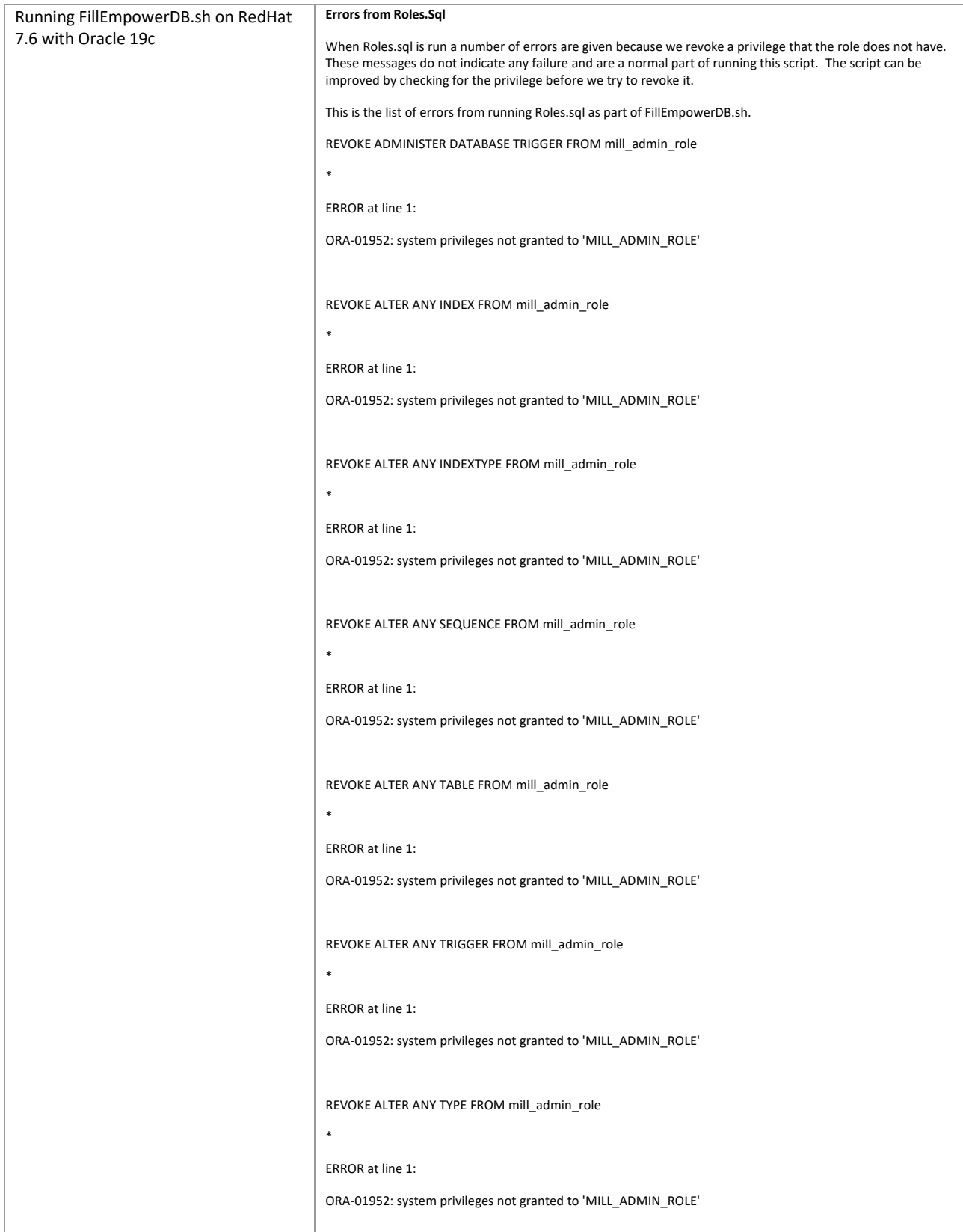

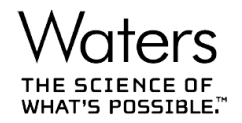

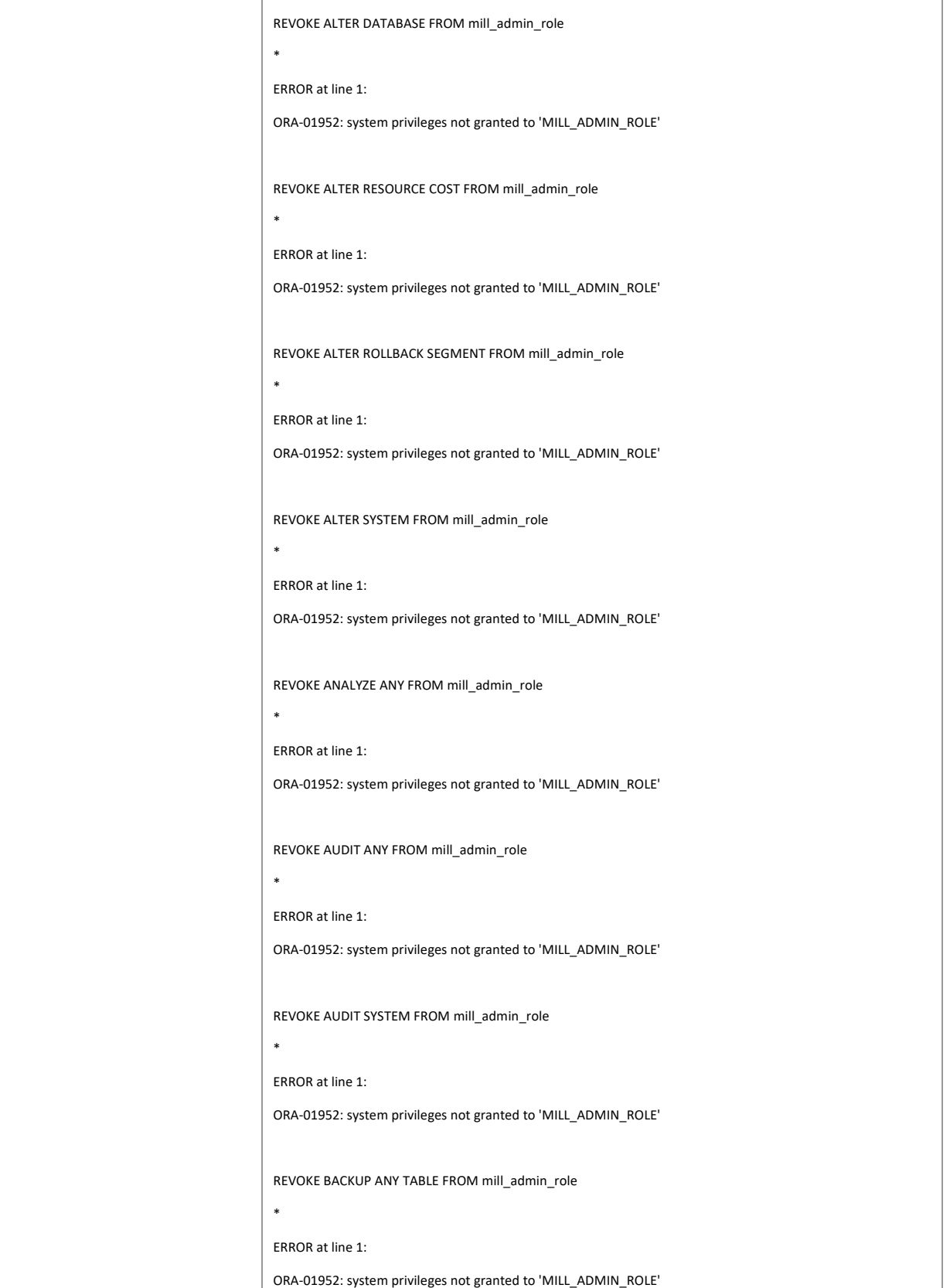

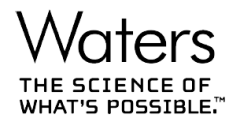

```
REVOKE BECOME USER FROM mill_admin_role
*
ERROR at line 1:
ORA-01952: system privileges not granted to 'MILL_ADMIN_ROLE'
REVOKE COMMENT ANY TABLE FROM mill_admin_role
*
ERROR at line 1:
ORA-01952: system privileges not granted to 'MILL_ADMIN_ROLE'
REVOKE CREATE ANY INDEX FROM mill_admin_role
*
ERROR at line 1:
ORA-01952: system privileges not granted to 'MILL_ADMIN_ROLE'
REVOKE CREATE ANY INDEXTYPE FROM mill_admin_role
*
ERROR at line 1:
ORA-01952: system privileges not granted to 'MILL_ADMIN_ROLE'
REVOKE CREATE ANY SYNONYM FROM mill_admin_role
*
ERROR at line 1:
ORA-01952: system privileges not granted to 'MILL_ADMIN_ROLE'
REVOKE CREATE ANY TRIGGER FROM mill_admin_role
*
ERROR at line 1:
ORA-01952: system privileges not granted to 'MILL_ADMIN_ROLE'
REVOKE CREATE ANY TYPE FROM mill_admin_role
*
ERROR at line 1:
ORA-01952: system privileges not granted to 'MILL_ADMIN_ROLE'
REVOKE CREATE ANY VIEW FROM mill_admin_role
*
ERROR at line 1:
```
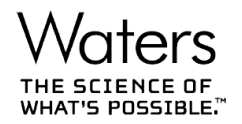

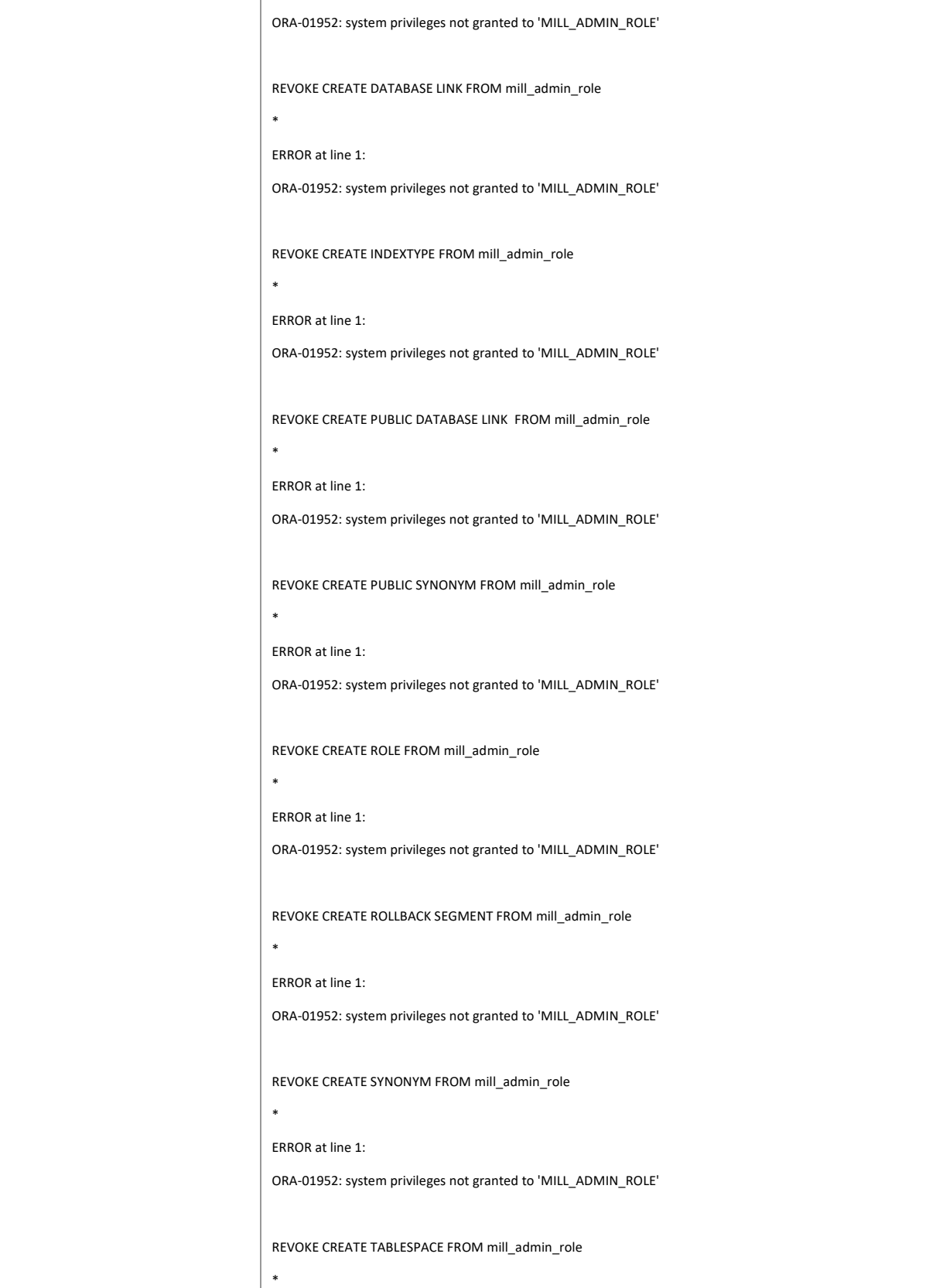

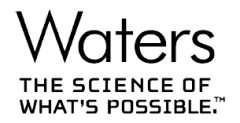

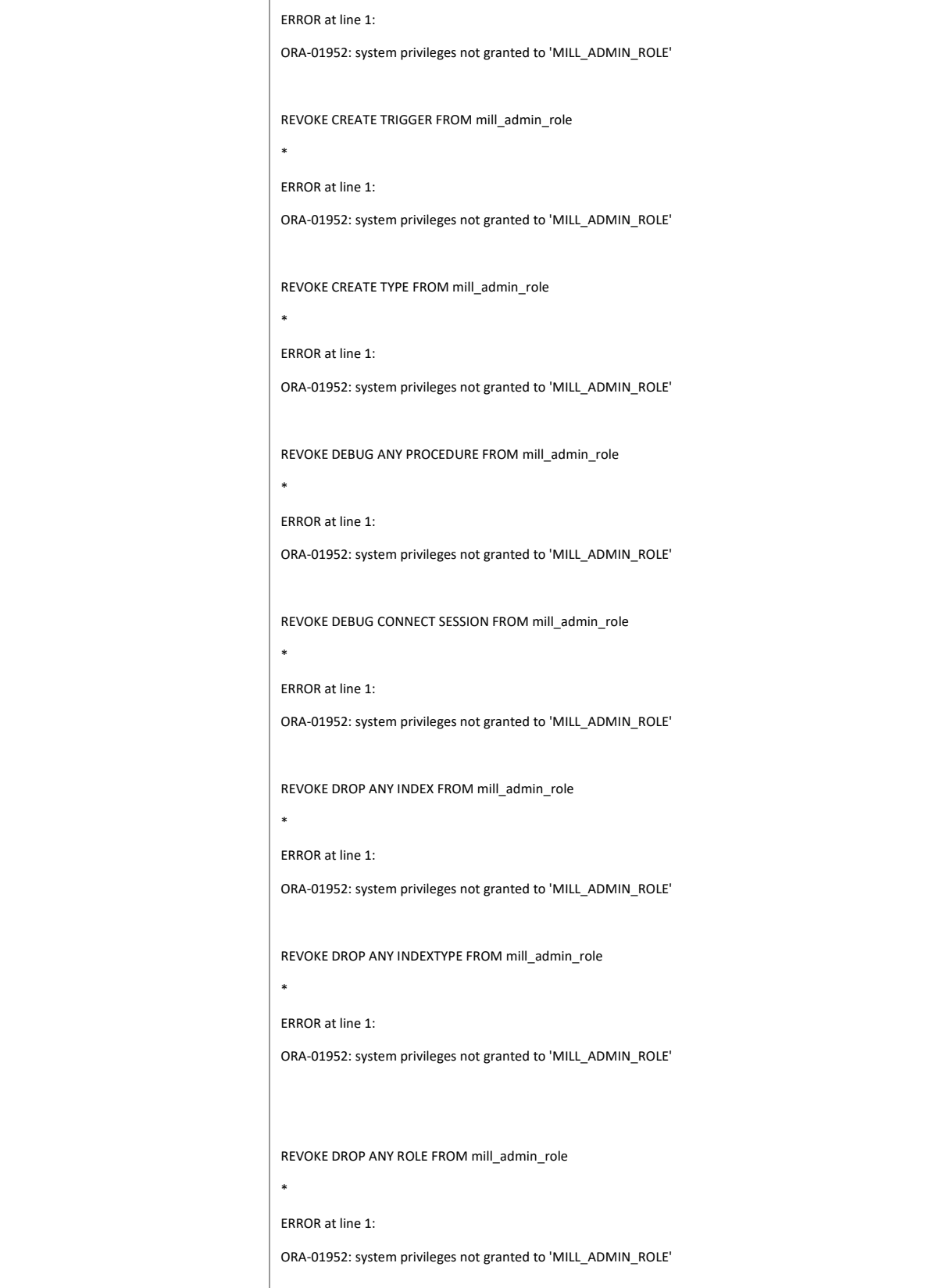

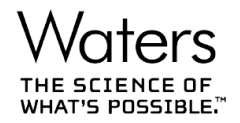

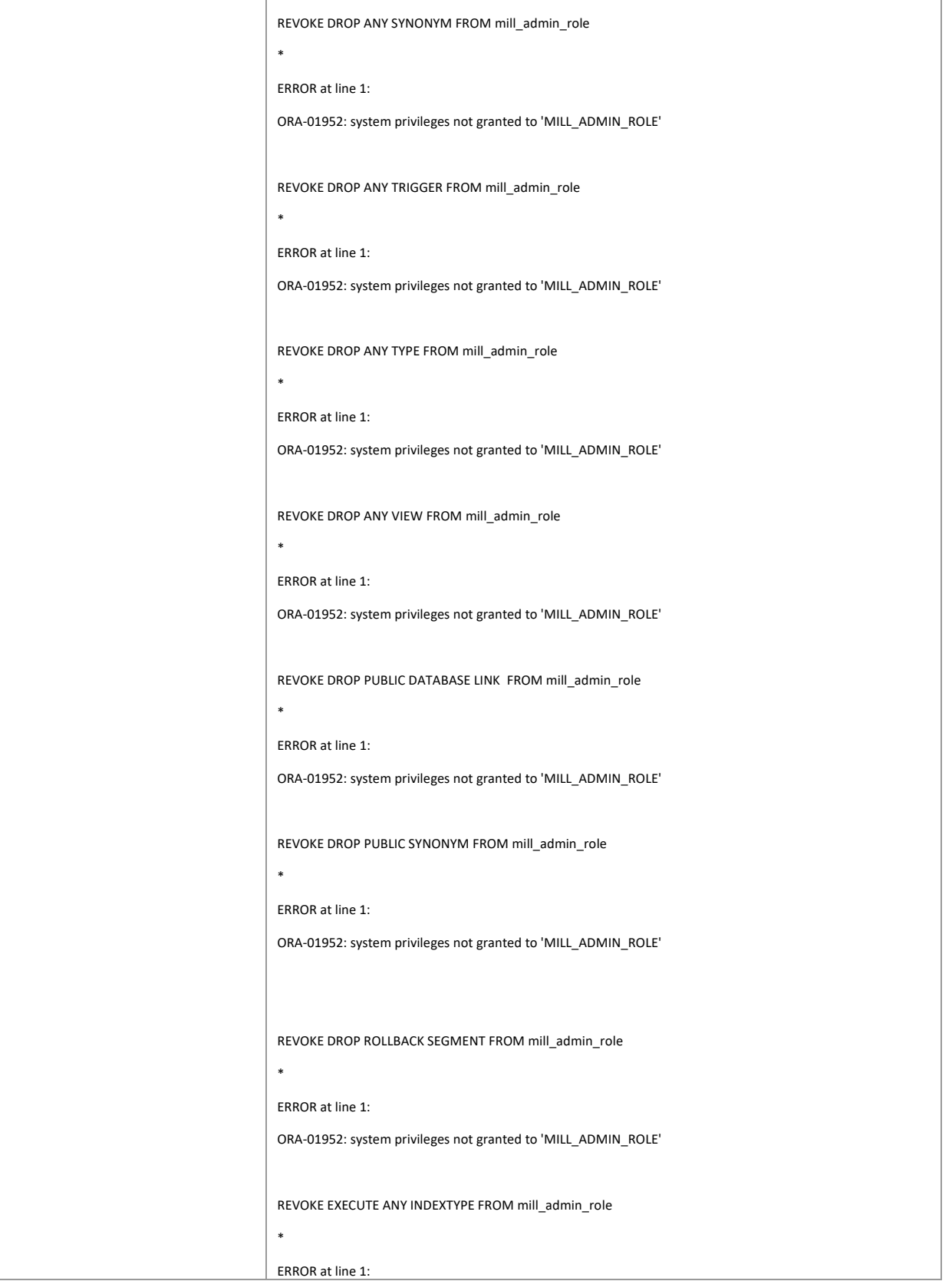

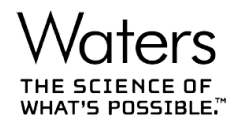

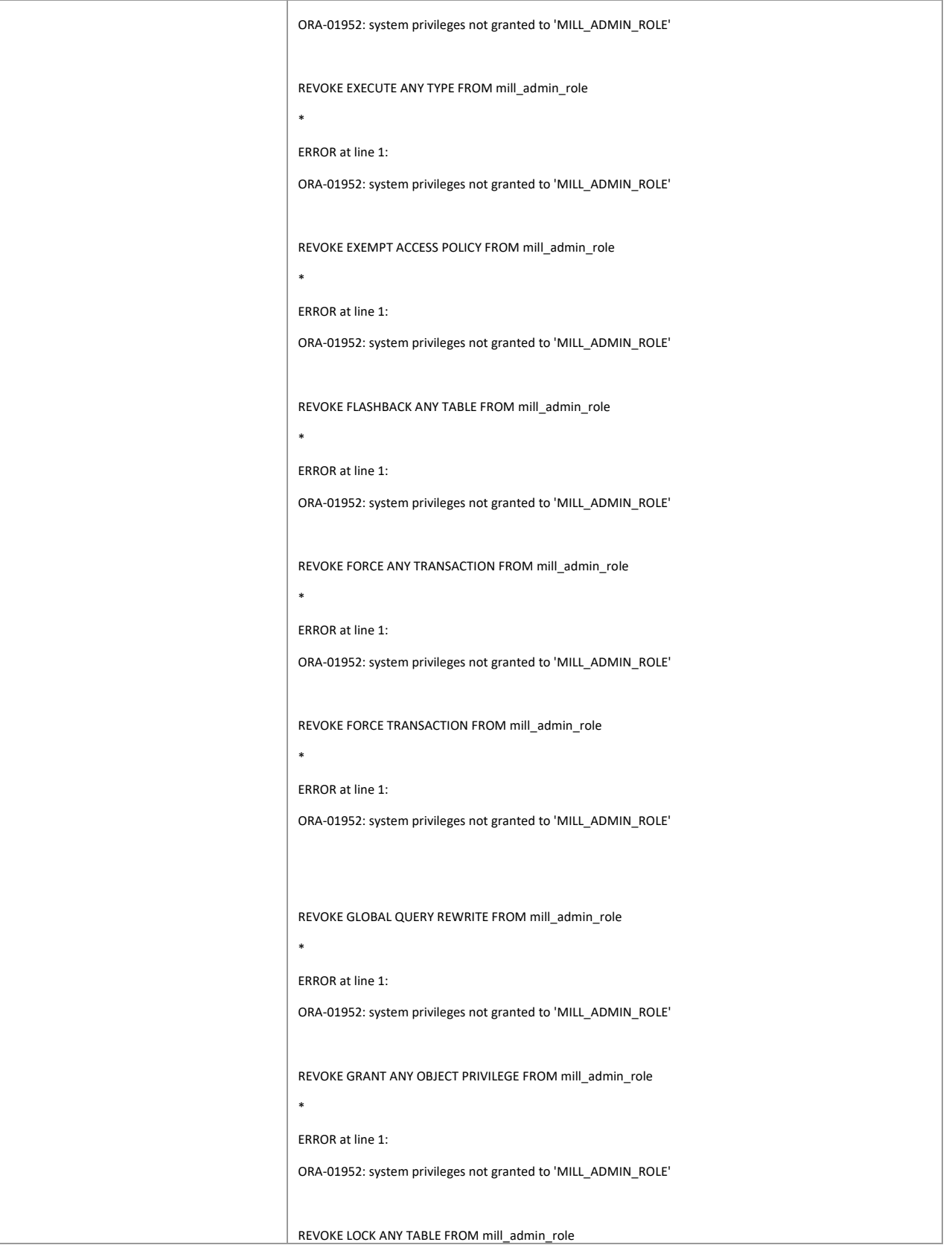

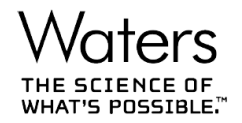

```
*
ERROR at line 1:
ORA-01952: system privileges not granted to 'MILL_ADMIN_ROLE'
REVOKE ON COMMIT REFRESH FROM mill_admin_role
*
ERROR at line 1:
ORA-01952: system privileges not granted to 'MILL_ADMIN_ROLE'
REVOKE QUERY REWRITE FROM mill_admin_role
*
ERROR at line 1:
ORA-01952: system privileges not granted to 'MILL_ADMIN_ROLE'
REVOKE RESTRICTED SESSION FROM mill_admin_role
*
ERROR at line 1:
ORA-01952: system privileges not granted to 'MILL_ADMIN_ROLE'
REVOKE RESUMABLE FROM mill_admin_role
*
ERROR at line 1:
ORA-01952: system privileges not granted to 'MILL_ADMIN_ROLE'
REVOKE UNDER ANY TYPE FROM mill_admin_role
*
ERROR at line 1:
ORA-01952: system privileges not granted to 'MILL_ADMIN_ROLE'
REVOKE UNDER ANY VIEW FROM mill_admin_role
*
ERROR at line 1:
ORA-01952: system privileges not granted to 'MILL_ADMIN_ROLE'
REVOKE DBA FROM mill_admin_role
*
ERROR at line 1:
ORA-01951: ROLE 'DBA' not granted to 'MILL_ADMIN_ROLE'
```
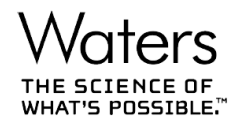

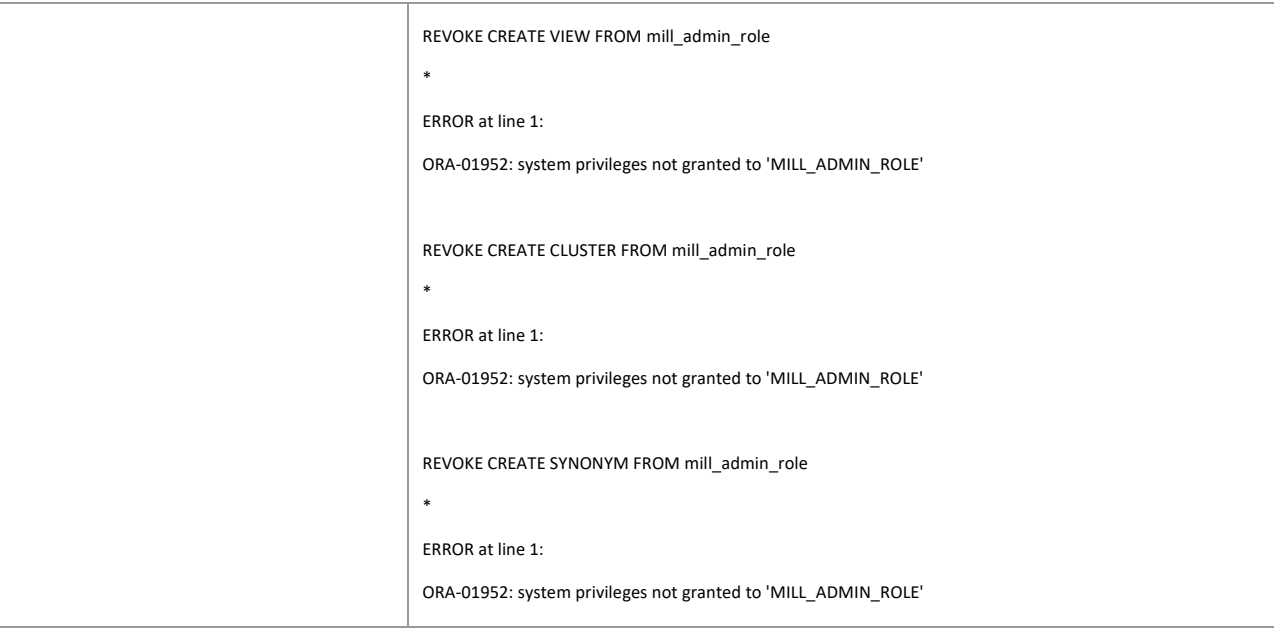